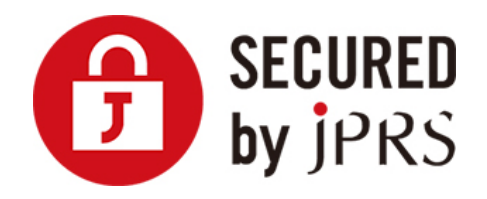

# **JPRS サーバー証明書発行サービス**

# **サーバー証明書 インストール手順**

(nginx 新規/更新)

Version 1.0

株式会社日本レジストリサービス(JPRS)

Copyright© 2016 Japan Registry Services Co., Ltd.

## 更新履歴

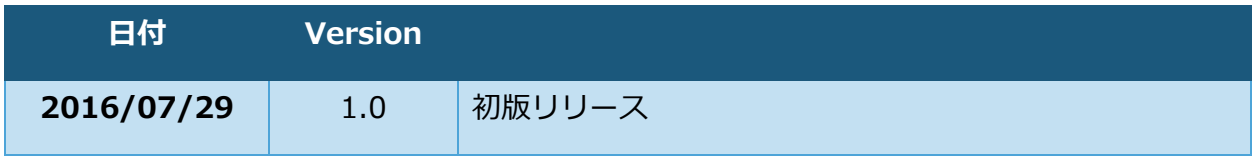

サーバー証明書 インストール手順(nginx)

以下の

- ssl certificate
- ssl certificate key

等の指定は nginx の設定ファイルの中にあります。**既定の設定ファイルの名前は、**

**「nginx.conf」**であり、nginx のインストール先直下の「conf/」ディレクトリにあります。 設定ファイルでは、「#」文字で行内コメントが始まります。以下で使用する各種の指定の左 に**「#」文字のないことを確認してください。**

### **1 事前準備**

#### **中間 CA 証明書のダウンロード**

以下より中間 CA 証明書をダウンロードし、保存してください。

■中間 CA 証明書について

<https://jprs.jp/pubcert/info/intermediate/>

### **サーバー証明書のダウンロード**

#### 1.2.1 JPRS から送付される場合

JPRS から送付されるメール「サーバー証明書ダウンロード手続きのご案内[FQDN]」に 記載されている URL より証明書をダウンロードしてください。

#### **指定事業者から提供される場合**

それぞれの事業者の指定する方法にてダウンロードしてください。 ※詳細はサーバー証明書を購入した指定事業者にお問合せください。

### **2 証明書インストール**

設定ファイルの「ssl\_certificate」に指定するパス名のファイルに、2 枚の証明書をつな いで保存します。

この手順では、例として設定ファイルの「ssl\_certificate」に以下と設定することを前 提としています。「/pathname/of」は実際のパス名に読み替えてください。

例) 「ssl\_certificate」に「**/pathname/of/combined.crt**」と設定

#### **サーバー証明書と中間 CA 証明書の二つを一つのファイルにつなぐ**

次のコマンドを入力し、ダウンロードしたサーバー証明書(例: exsample.cer)と中間 CA 証明書(例: JPRS\_OVCA.cer)の二つのファイルを一つにつないでください。 ※ダウンロードしたファイルは、 現在作業中のディレクトリにあるものとします。

コマンド例: # cat exsample.cer JPRS\_OVCA.cer >/pathname/of/combined.crt 「exsample.cer」: サーバー証明書のパス名 「JPRS\_OVCA.cer」: 中間 CA 証明書のパス名(DV 証明書では「JPRS\_DVCA.cer」) 「/pathname/of/combined.crt」: 設定ファイルの「ssl\_certificate」に指定したパス名 ※相対パス名を指定すると、nginx のインストール先ディレクトリ直下の「conf/」ディレクトリからの相 対パス名とみなされます

以上で証明書のインストールは完了です。

## **3 鍵ペアのインストール**

設定ファイルの「ssl\_certificate\_key」で指定するパス名のファイルに、鍵ペアのファ イルを移動していただきます。

この手順では、 例として設定ファイルの「ssl\_certificate\_key」に以下と設定すること を前提としています。

Copyright© 2016 Japan Registry Services Co., Ltd. 4 例)「ssl\_certificate\_key」に「**/pathname/of/server.key**」と設定

#### **鍵ペアファイルの移動**

サーバー証明書に対応する鍵ペアのファイルを、指定したパス名に移動させます。

※servername.key(お申込み時に生成した鍵ペアファイル)は、現在作業中のディレクトリにあるものと します。

コマンド例: # mv -i servername.key /pathname/of/server.ke

※注意:シェルのプロンプトの前に別なプロンプトが出た場合は、 既存ファイルに対する上書きの可能性 がありますので、パス名を確認してください 。

以上で鍵ペアのインストールは完了です。

### **4 SSL/TLS の有効化**

ウェブ・サーバーに SSL/TLS を有効にするための作業をします。

SSL/TLS を設定済みであれば、以降で説明するように設定されているかどうかをご確認 ください。

### **SSL/TLS の有効化**

SSL/TLS を有効にするため、設定ファイルに次のように指定してください。

```
指定例:
 「443」:(https で) サーバーの待ち受けるポート番号
 「 ssl」:https の指定です。1.0.4 版以前では省いてください
 「ssl on;」:https の古い指定です。1.0.4 版以前ではコメント文字(#)を外してください
 「www.example.jp」:証明書の主体者の識別名 (DN) のコモン・ネーム (CN) の値。 これは
サーバーの FQDN (Fully Qualified Domain Name) でもあります
 「/pathname/of/combined.crt」:「証明書のインストール」 でインストールした証明書のパス名
 「/pathname/of/server.key」:「鍵ペアのインストール」 でインストールした鍵ペアのパス名
   listen 443 ssl;
   server_name www.example.jp;
   #ssl on;
   ssl_certificate /pathname/of/combined.crt;
   ssl_certificate_key /pathname/of/server.key;
   ssl_session_timeout 5m;
   #ssl_protocols TLSv1;
```
Copyright© 2016 Japan Registry Services Co., Ltd. 5

「ssl\_protocols TLSv1;」:プロトコルの古い指定で、1.5.4 版以降では、指定は不要です。 1.5.3 版以前ではコメント文字(#)を外してください。

以上で SSL/TLS の有効化は完了です。

#### **nginx における注意点**

nginx では、鍵ペアをパス・フレーズで保護できません。鍵ペアのファイルは、持ち主以外には 読み書きもアクセスもできないディレクトリに置くことを推奨します。

セキュリティホールとなるため「ssl\_protocols」に「SSLv2」を指定しないでください。

1.1.13 以降の 1.1 系や、1.0.12 以降の 1.0 系では、「ssl\_protocols」に「TLSv1.1

TLSv1.2」を追加で指定し、TLS1.1/TLS1.2 を有効にできます

## **5 サーバープロセスの再起動**

サーバープロセスをいったん停止した後、再起動してください。

もし起動していなければ、5-2.のようにサーバープロセスを起動してください。

#### **サーバープロセスの停止**

停止コマンド # /NGINX\_HOME/sbin/nginx -s stop

「/NGINX\_HOME」:nginx のインストール先ディレクトリ

#### **サーバープロセスの再開**

再開コマンド # /NGINX\_HOME/sbin/nginx

「/NGINX\_HOME」:nginx のインストール先ディレクトリ

注意:待ち受けるポート番号によっては、スーパーユーザー特権が**不要**な場合もあります。

以上でサーバー・プロセスの再起動の完了です。

証明書のインストールは、以上で完了です。

Copyright© 2016 Japan Registry Services Co., Ltd. 6

**※重要**

**証明書のインストール後、鍵ストアのファイルは、必ずバックアップをとり、パスワードの保 管場所と別の安全な場所に保管してください。**